## MTEC 3175

### Week 8 - Start Development!

### Demo – Introduction to Unity 2D/3D Lab – Setting Up Unity Project Files & Version Control

## Download the Latest Unity 2020 (via Unity Hub):

**https://unity3d.com/get-unity/download**

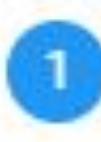

Select a version of Unity

Add modules to your install

Can't find the version you're looking for? Visit our download archive for access to long-term support and patch releases, or join our Open Beta program releases.

Recommended Release

Unity 2020.3.0f1 (LTS)

**Official Releases** 

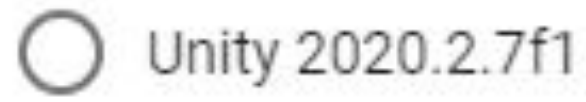

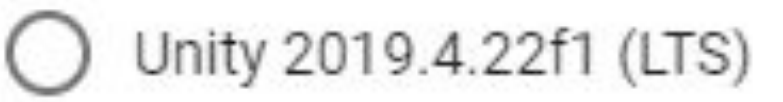

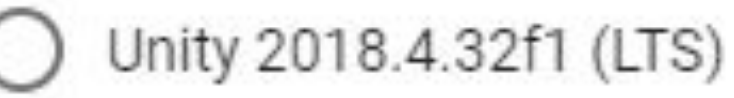

#### Pre-Releases

CANCEL

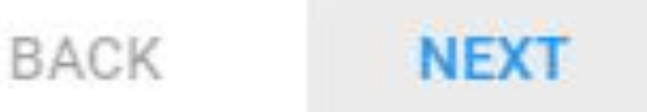

## This Week's Plan

- Right away Start downloading Unity 2020 LTS
- Final Game & Reading Response
- Unity Experience Check
- Demo: Intro to Unity 2D & 3D
- (Break)
- Remaining Time: Project Breakout Rooms

## Game & Reading Response! The Final Session

Games:

*Stanley Parable Everything Do Not Feed the Monkeys Untitled Goose Game*

## Demo: Intro to Unity

(This is going to depend a lot on everyone's existing knowledge!)

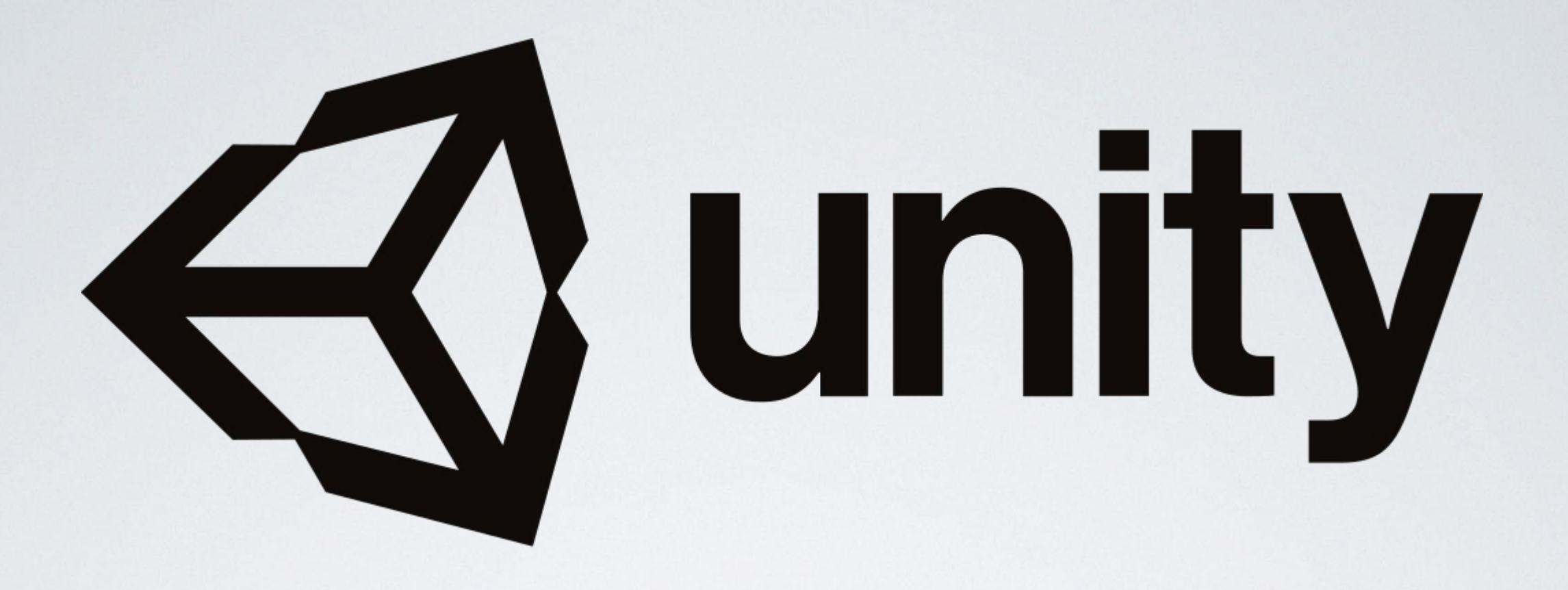

- **Originally an Danish indie game studio (founded 2004)**
- Their only game was not a commercial success, decided to sell the tools instead
- Grew as a rapid prototyping tool with a "game developers first" attitude
- *●* Business-first, former EA-CEO took over in late 2014
	- Went public this year (2020)

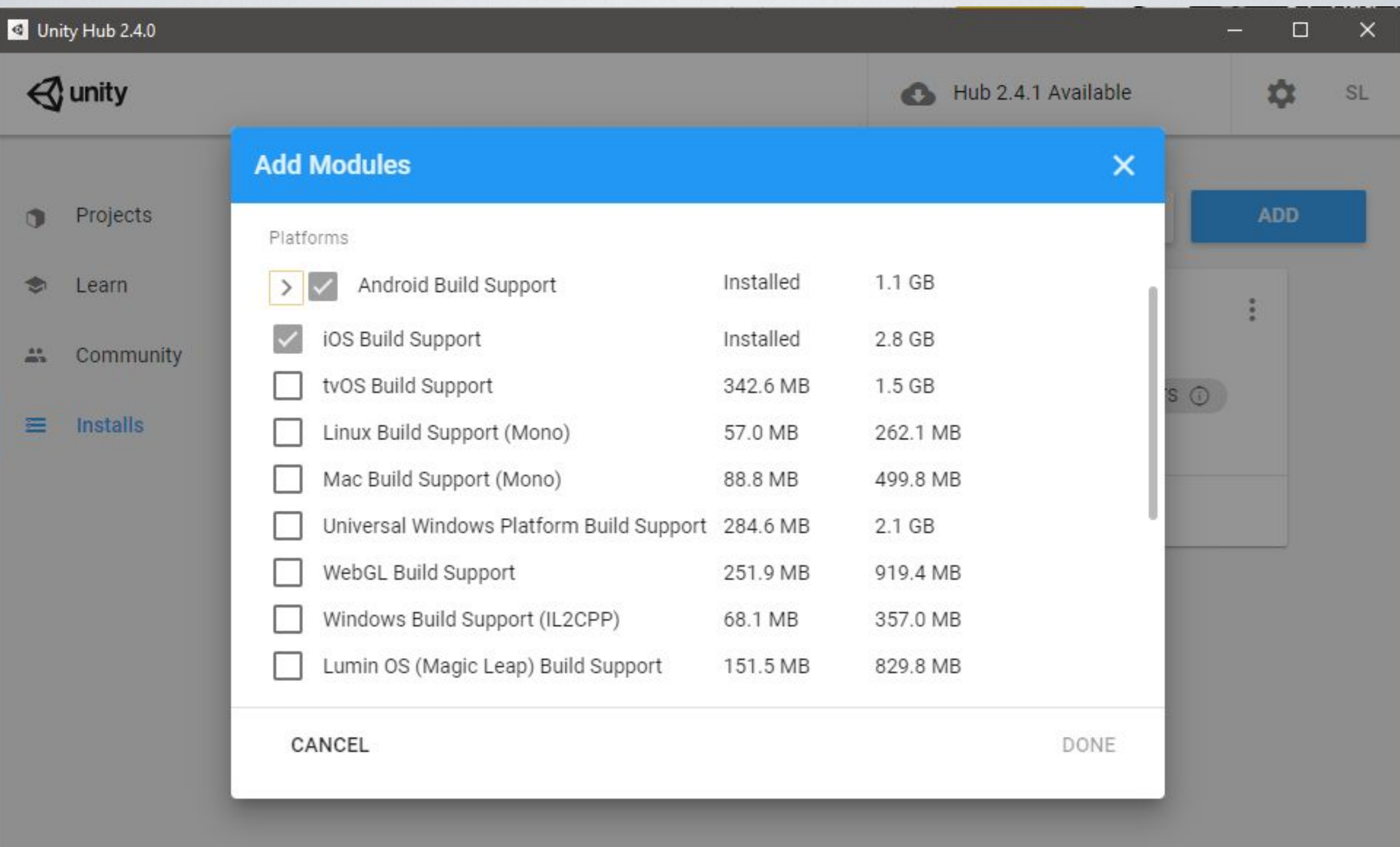

### PV255 / Unity-Project-Template

<> Code

① Issues 【1】 Pull requests 2 ① Actions

**四 Projects**  $\Box$  Wiki

**1** Security

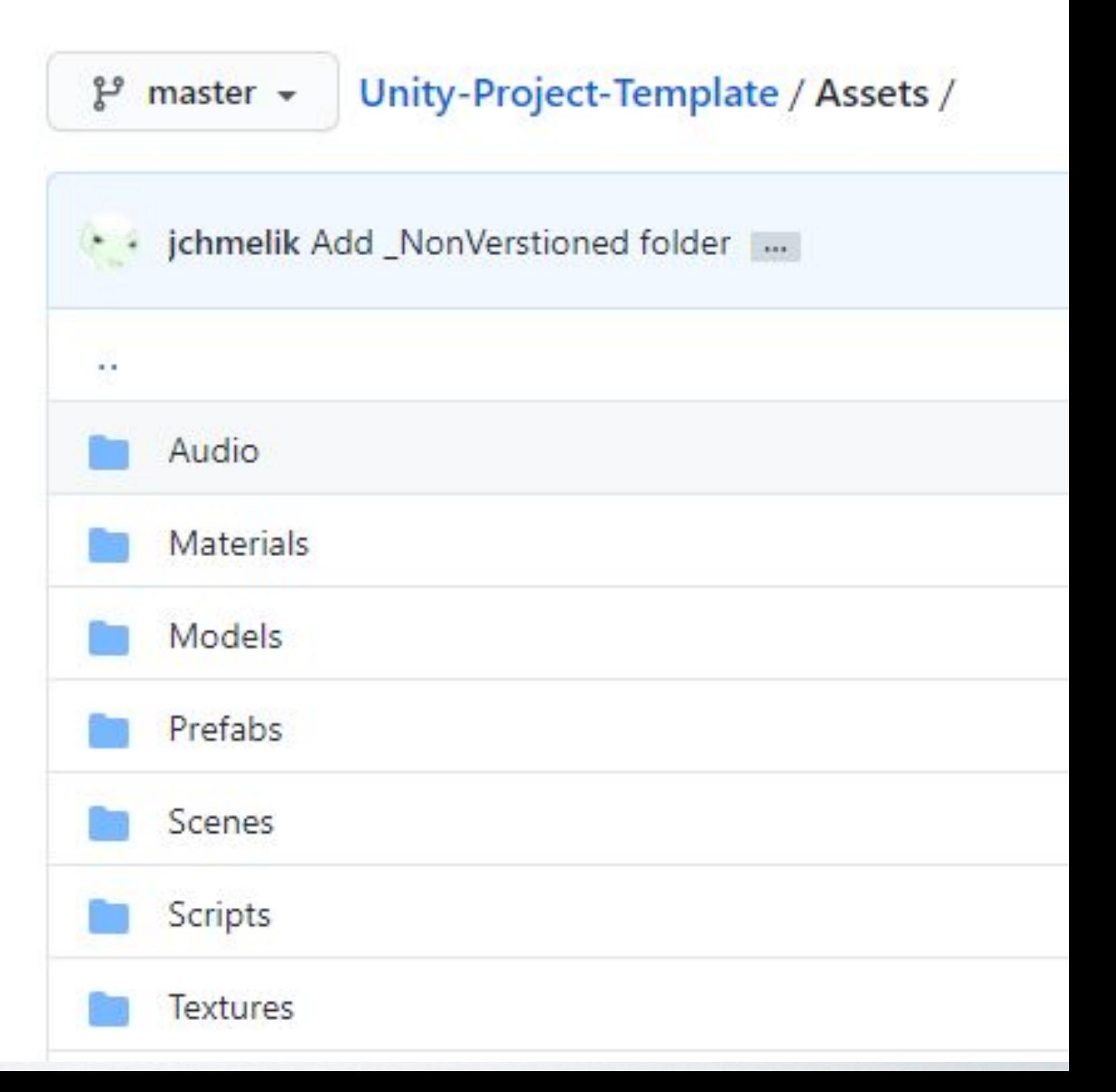

### 3. The Resources folder

This chapter discusses the Resources system. This is the system that allows developers to store Assets within one or more folders named Resources and to load or unload Objects from those Assets at runtime using the Resources API.

#### 3.1. Best Practices for the Resources System

#### Don't use it.

This strong recommendation is made for several reasons:

- Use of the Resources folder makes fine-grained memory management more difficult
- Improper use of Resources folders will increase application startup time and the length of builds
	- As the number of Resources folders increases, management of the Assets within those folders becomes very difficult
- The Resources system degrades a project's ability to deliver custom content to specific platforms and eliminates the possibility of incremental content upgrades
	- AssetBundle Variants are Unity's primary tool for adjusting content on a perdevice basis

# Magic Folder Names

- Assets
- Editor
- Editor Default Resources
- Gizmos
- Resources
- Standard Assets
- StreamingAssets (no space… sigh…)
- <Hidden Assets: "cvs" ".\*", "~\*">

## Demo Time...

(Let's teach whatever you don't know!)

## Lab: (Unity) Project Setup & Version Control

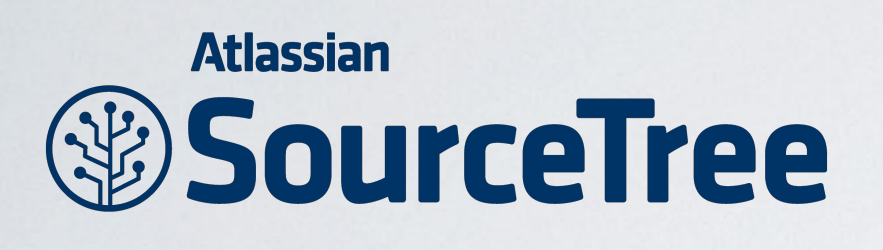

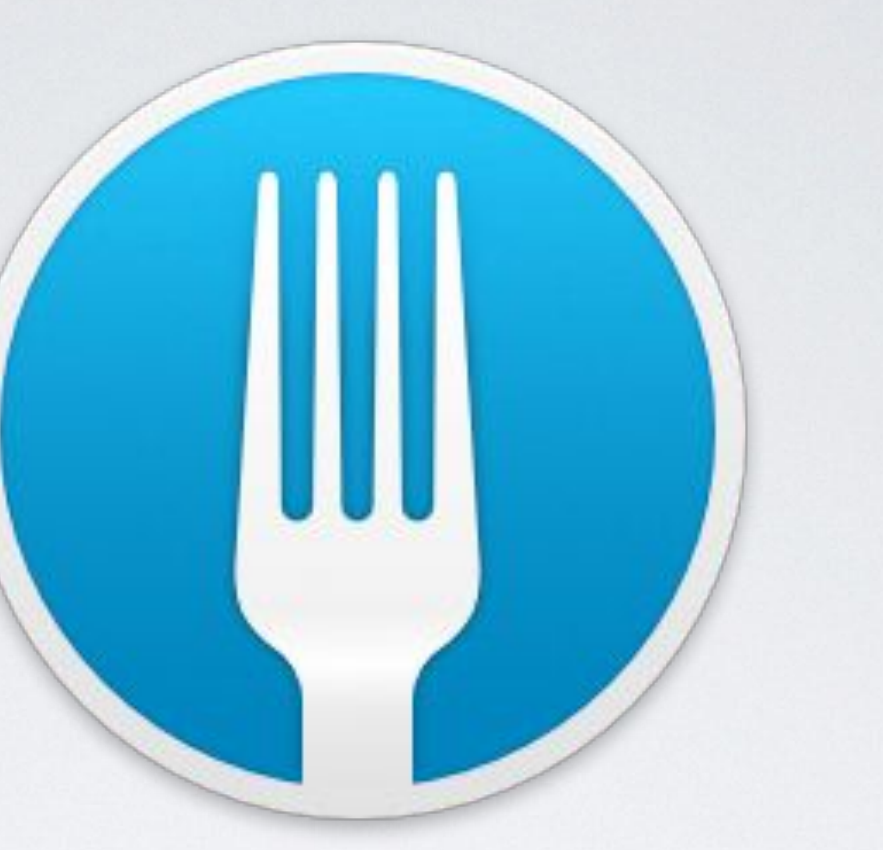

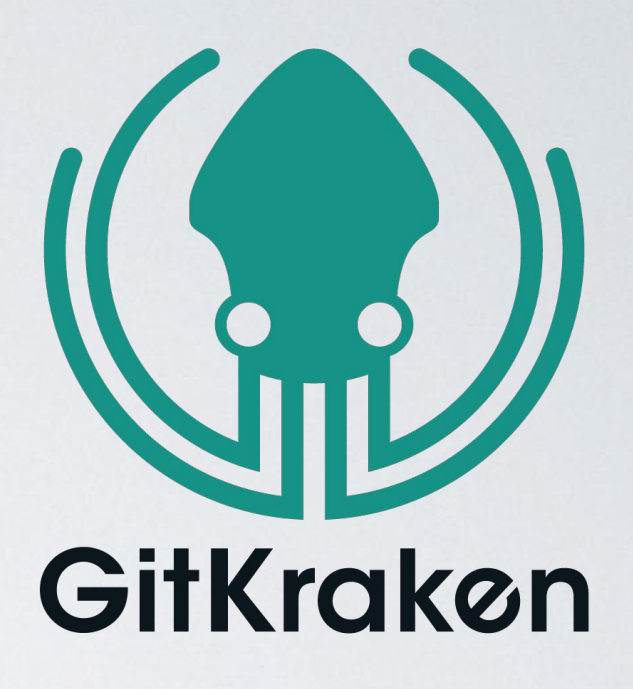

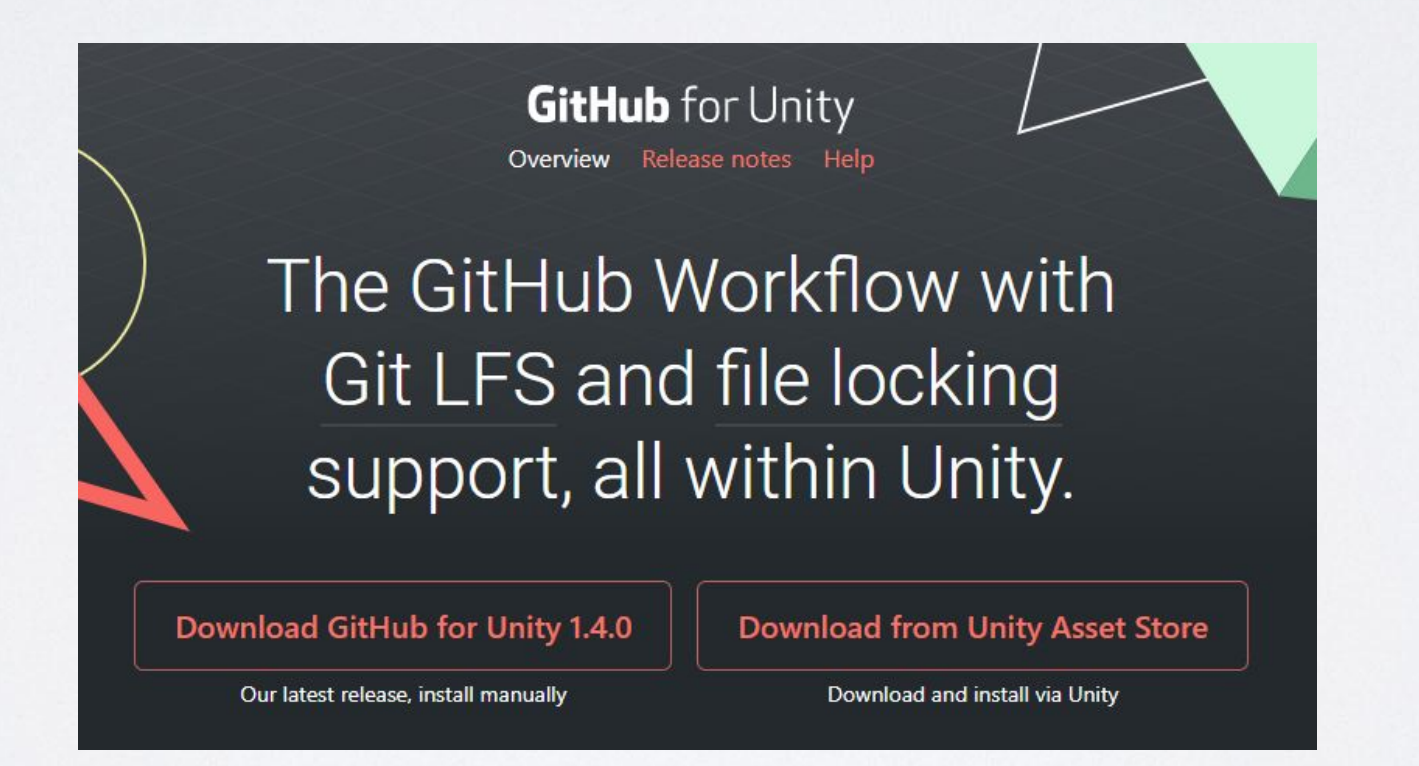

**https://github.com/entertainmenttechnology/Levine-MTEC3175-Fall2020.git**

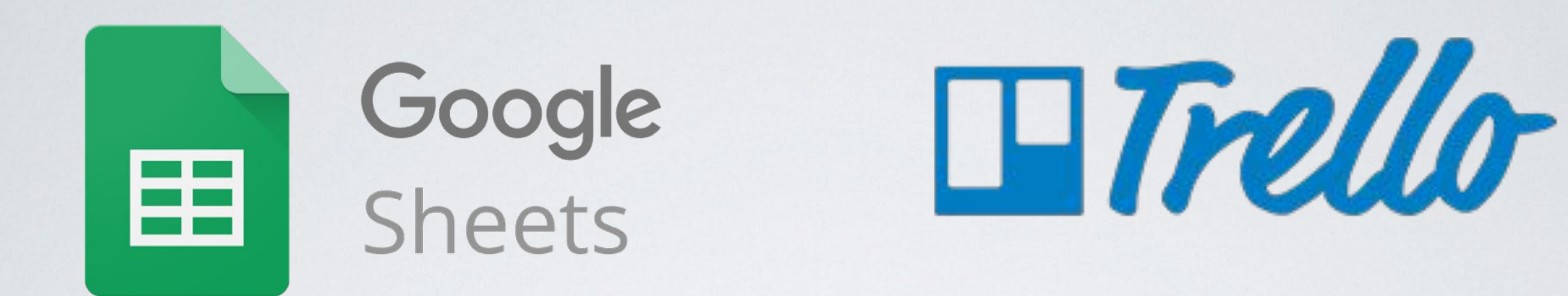

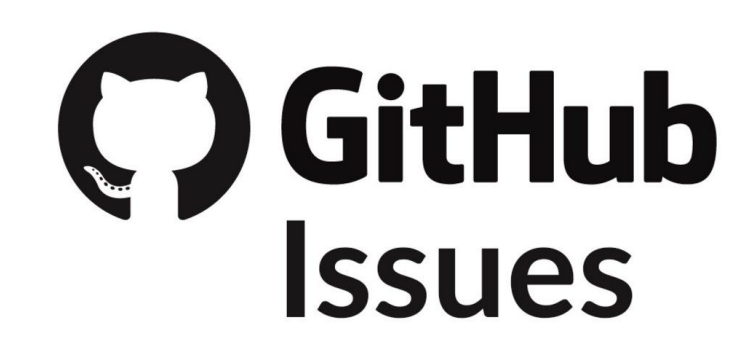

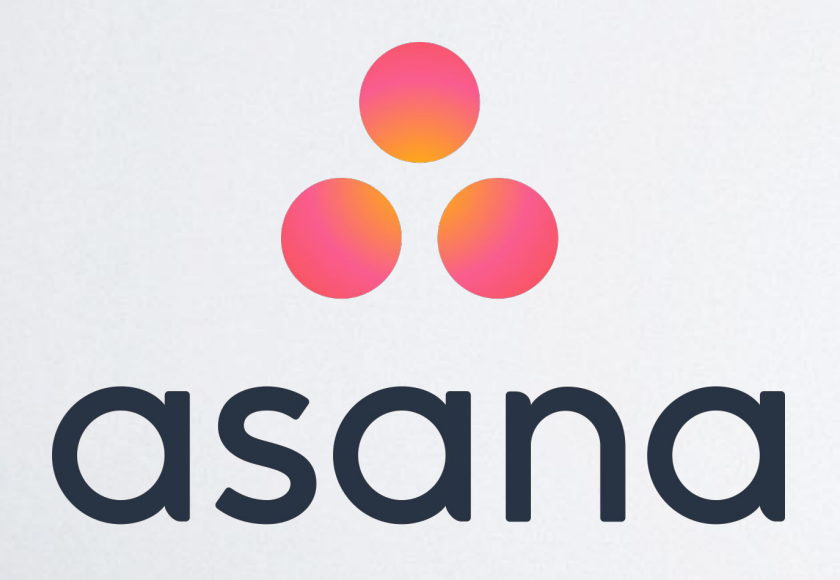

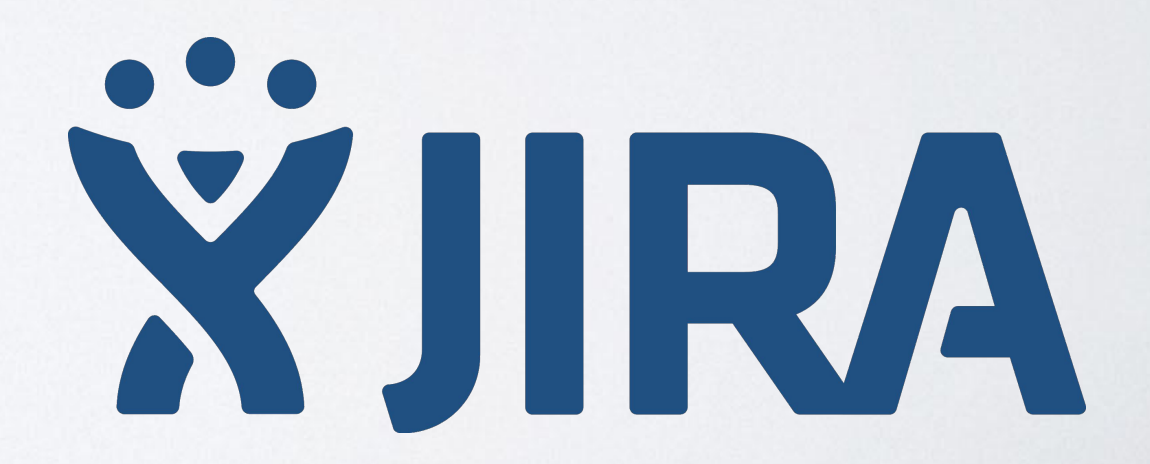

# Before we leave, let's also make sure everyone's got a GDD started

Then, if time, breakout rooms!

# TRADITIONAL DEV WEEK 1 HOMEWORK

- Start development!!
- (Recommended) Initial project commit to repo
- (Recommended) Initial tasking added to issue tracker
- (Optional) Unity Tutorials See OpenLab

# SPRING 2021 HOMEWORK CLARIFICATION

### **Final Deadline for"Design" Graded Work (including the GDD) is next Friday, Mar. 26!**

1) Any Late **Labs**, Game Journal & Reading Response Posts (55% of class grade!)

#### **AND**

### 2) Game Design Document

(still could be the same link as the rest of your team, or independent, as long as it's grade-able) (10% of class grade)